## **Projeto de Processos e Dispositivos**

Jacobus W. Swart, Hugo R. Jimenez Grados e Paula C. S. Dutra

Ajustar os processos de fabricação de dispositivos e de circuitos integrados de forma empírica por tentativa e erro custa muito dinheiro e demora muito tempo. Para evitar este custo e desperdício de tempo de experiências, foram desenvolvidos programas de simulação de processos e de dispositivos. Um programa de simulação de processo permite obter a estrutura física do dispositivos em função dos parâmetros das etapas de processo, tais como temperaturas, tempos e ambientes dos tratamentos térmicos, deposição de filmes finos e fotogravações, etc. Uma vez obtido a estrutura do dispositivo devemos analisar o desempenho do mesmo. Isto pode ser obtido por meio de um simulador de dispositivos. Caso o desempenho não for o desejado, altera se o processo de fabricação e conseqüentemente a estrutura do dispositivo até se obter o desempenho adequado do mesmo.

Existem vários produtos de programas de simuladores disponíveis no mercado. No CCS usamos os programas, desenvolvidos na Universidade de Stanford, USA. O programa de simulação de processo é o SUPREM (versão IV.GS) e o programa de simulação de dispositivo chama-se PISCES (versão 2ET). A Fig. 1 ilustra uma seqüência de simulações, indo até o nível de circuito, onde um programa de pós-processamento extrai os parâmetros SPICE das curvas de desempenho do dispositivos obtido pelo PISCES para em seguida realizar a simulação SPICE do circuito. Isto tudo sem fabricar os dispositivos e o circuito.

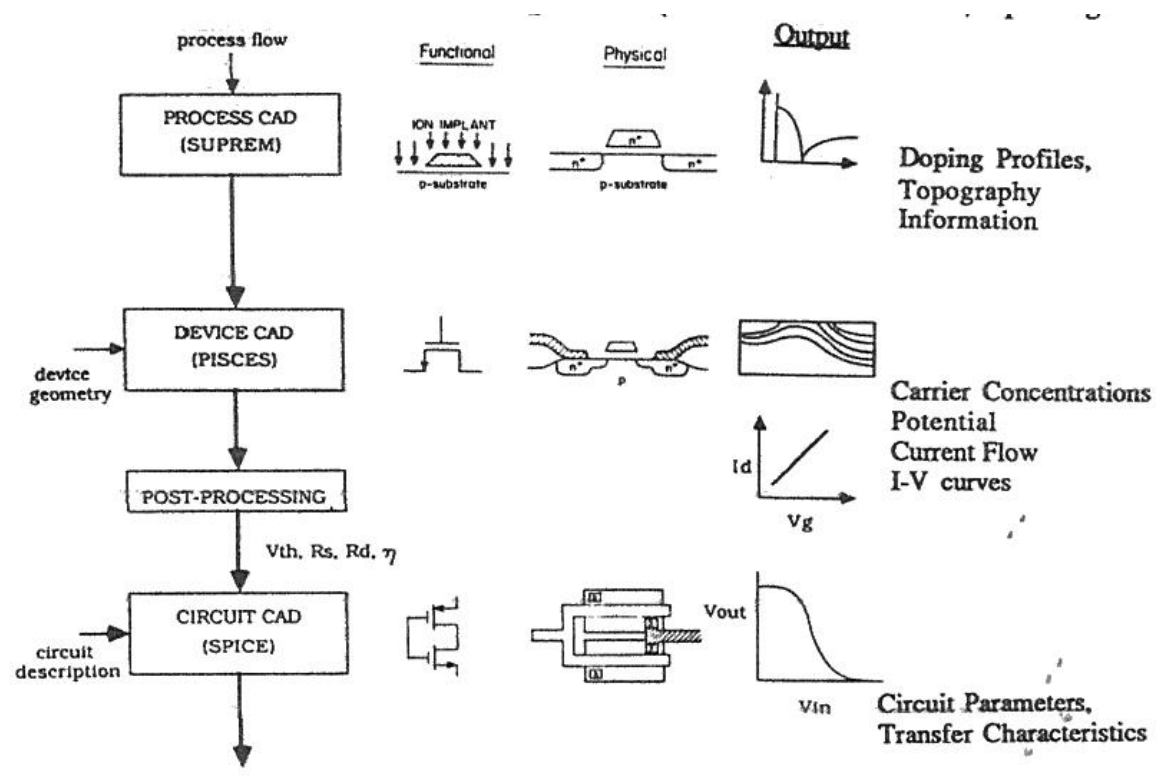

Fig. 1 Seqüência de simulações de processo, dispositivo e circuito.

A rede

Simuladores de processos e dispositivos tratam a seção da estrutura de um dispositivo como uma rede de pontos. Em cada ponto, as equações são resolvidas para a grandeza em interesse (concentração de dopantes, potencial elétrico ou densidade de corrente). Em simuladores unidimensionais, o espaçamento da rede é especificado apenas na direção vertical (perpendicular à superfície do silício. Em simuladores bidimensionais, o espaçamento é especificado tanto na direção vertical como lateral.

Regiões em que o parâmetro que está sendo simulado varia rapidamente com a distância requer um espaçamento menor (um grande número de cálculos devem ser feitos numa pequena distância). Em regiões em que o parâmetro muda mais lentamente o espaçamento pode ser maior sem comprometer a precisão e com um menor tempo de computação.

Geralmente a região imediatamente abaixo da superfície do silício é onde a concentração de dopante muda rapidamente, portanto uma rede mais apertada é necessária para alta resolução.

### **SUPREM:**

Este programa baseia-se nas equações dos modelos das etapas de processos, tais como de oxidação, difusão, implantação de íons, deposição de filmes finos, litografia e corrosão. Estas equações são resolvidos tendo como base os parâmetros de cada etapa de processo, tais como temperatura, tempo, ambiente, tipo de dopante, etc. A versão SUPREM IV.GS é do tipo bidimensional, obtendo-se uma descrição física do dispositivo por uma secção de corte do mesmo. A Fig. 2 mostra um diagrama em blocos esquemático das operações do programa. As Figuras 3 e 4 mostram exemplos de perfis de dopagem em regiões de fonte/dreno de transístor MOS.

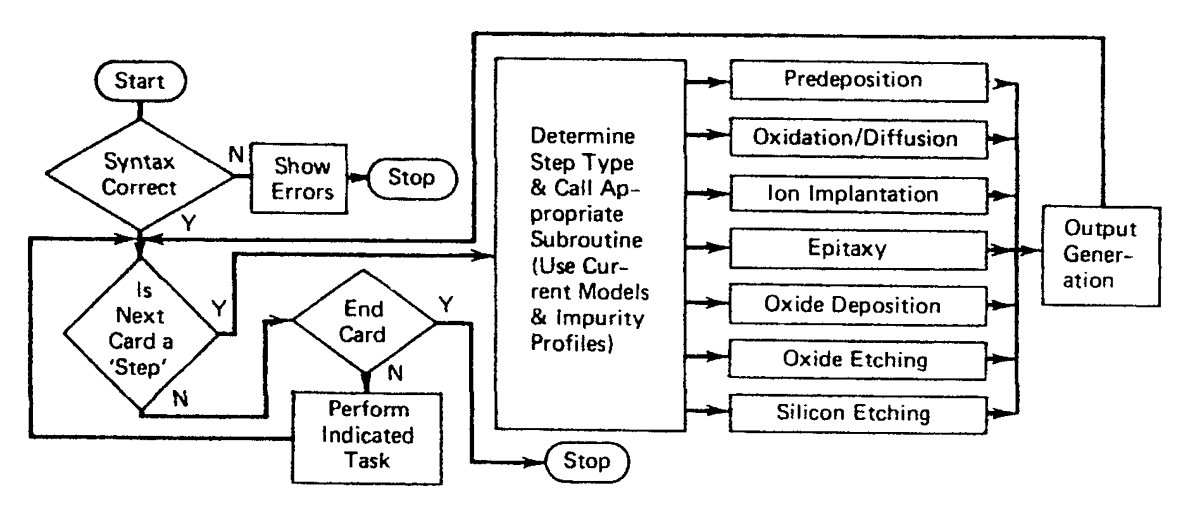

Fig. 2 Diagrama em blocos das operações do programa SUPREM

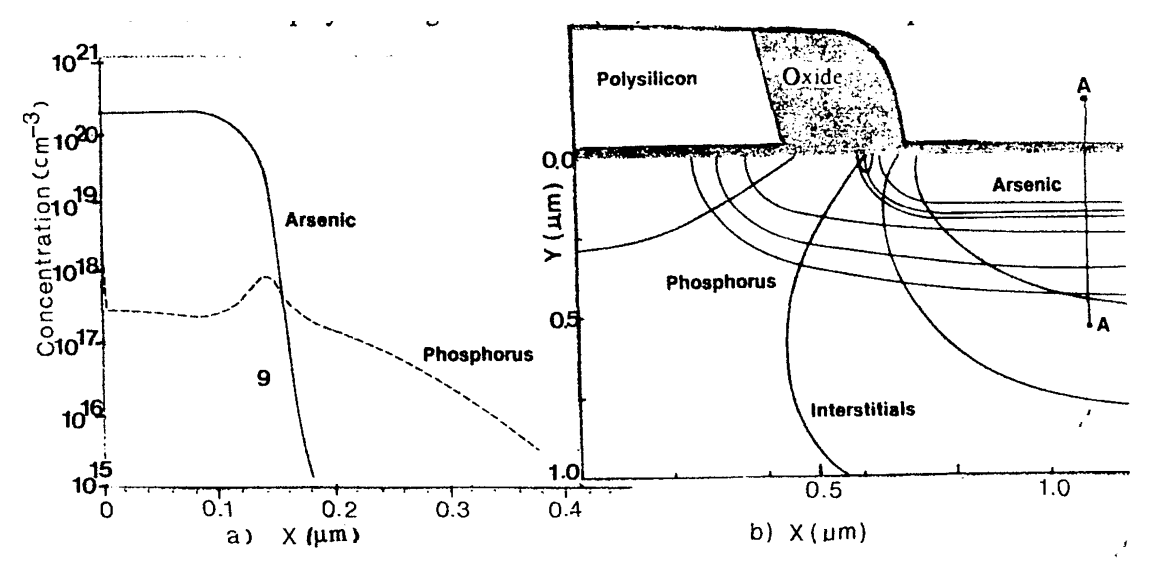

Fig. 3 Perfis de dopagem unidimensional e bidimensional de região de fonte/dreno com dopagem de As e P (estrutura LDD).

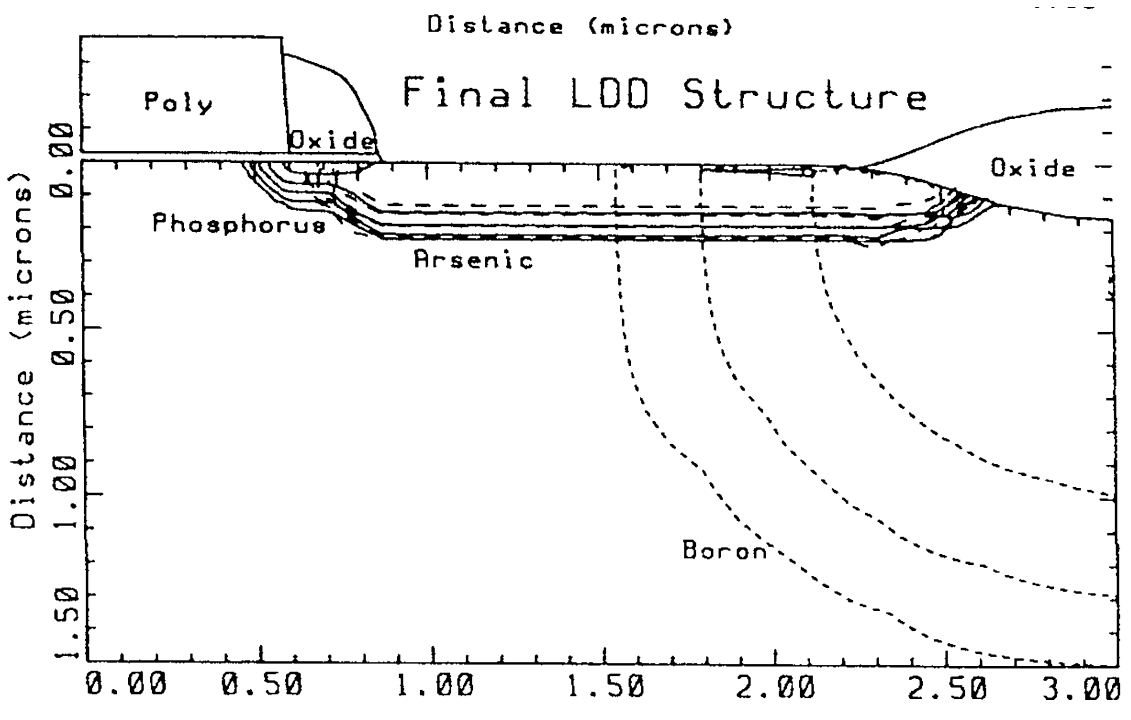

Fig. 4 Perfil de dopagem bidimensional de região de fonte/dreno, com inclusão da dopagem sob região de campo.

Segue um exemplo de arquivos de entrada para simulação unidimensional de bidimensional de transístor nMOS com porta de Si-poli tipo n<sup>+</sup>, por SUPREM IV.GS. Os resultados destas simulações são apresentados nas figuras 5 e 6.

# **Arquivo de entrada para simulação unidimensional de canal:**

option quiet mode one.dim #

phos poly /gas Trn.0=0.0 bor poly /gas Trn.0=0.0 phos oxide /gas Trn.0=0.0 bor oxide /qas Trn.0=0.0 #the vertical definition line x loc=0.0 tag=top spacing=0.01 line  $x$  loc=0.1 spacing= $0.01$ spacing= $0.05$ line  $x$  loc=0.25 line  $x$  loc=0.5 spacing= $0.05$ line  $x$  loc=3.0 tag=bot #the silicon wafer region silicon xlo=top xhi=bot #set up the exposed surfaces bound exposed xlo=top xhi=top bound backside xlo=bot xhi=bot #calculate the mesh init boron conc=2.50e14 #35 the pad oxide deposit oxide thick=0.030 #36 the uniform boron implant implant boron dose=1.2e12 energy=30 pearson #37 oxide etching etch oxide all #38 anneal of implant (boron) gate oxidation diffuse time=5 temp=950 nitrogen diffuse time=60 temp=950 dry #39 deposit the poly deposit poly thick=0.500 div=10 phos con=1.0e19 #40 anneal phos diffuse in poly diffuse time=35 temp=925 nitrogen #42 anneal Si poly diffuse time=5 temp=950 nitrogen diffuse time=5 temp=950 dry diffuse time=10 temp=950 nitrogen #save: outfile struct outf=poly.str #49 the uniform phos implant (drain/source) implant phos dose=2e15 energy=30 pearson #49 the uniform arsenic implant (drain/source) implant arsenic dose=7.5e15 energy=30 pearson #52 anneal of implant (phos+ars) drain/source diffuse time=5 temp=950 nitrogen diffuse time=15 temp=950 dry #54 phos-ars anneal (drain/source) diffuse time=20 temp=950 nitrogen struct outf=imp4.str ##plot the final profile of gate (unidim. program) -1Dim select z=log10(phos) plot.1d x.ma=2.0 y.mi=12.0 y.max=18.0

```
select z=log10(boron)
plot.1d x.max=2.0 cle=f axi=f
select z=log10(abs(doping))
plot.1d x.ma=2.0 y.mi=12.0 y.max=18.0
end
```
O perfil de dopagem de canal resultante desta simulação está mostrado na figura 5

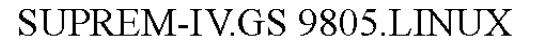

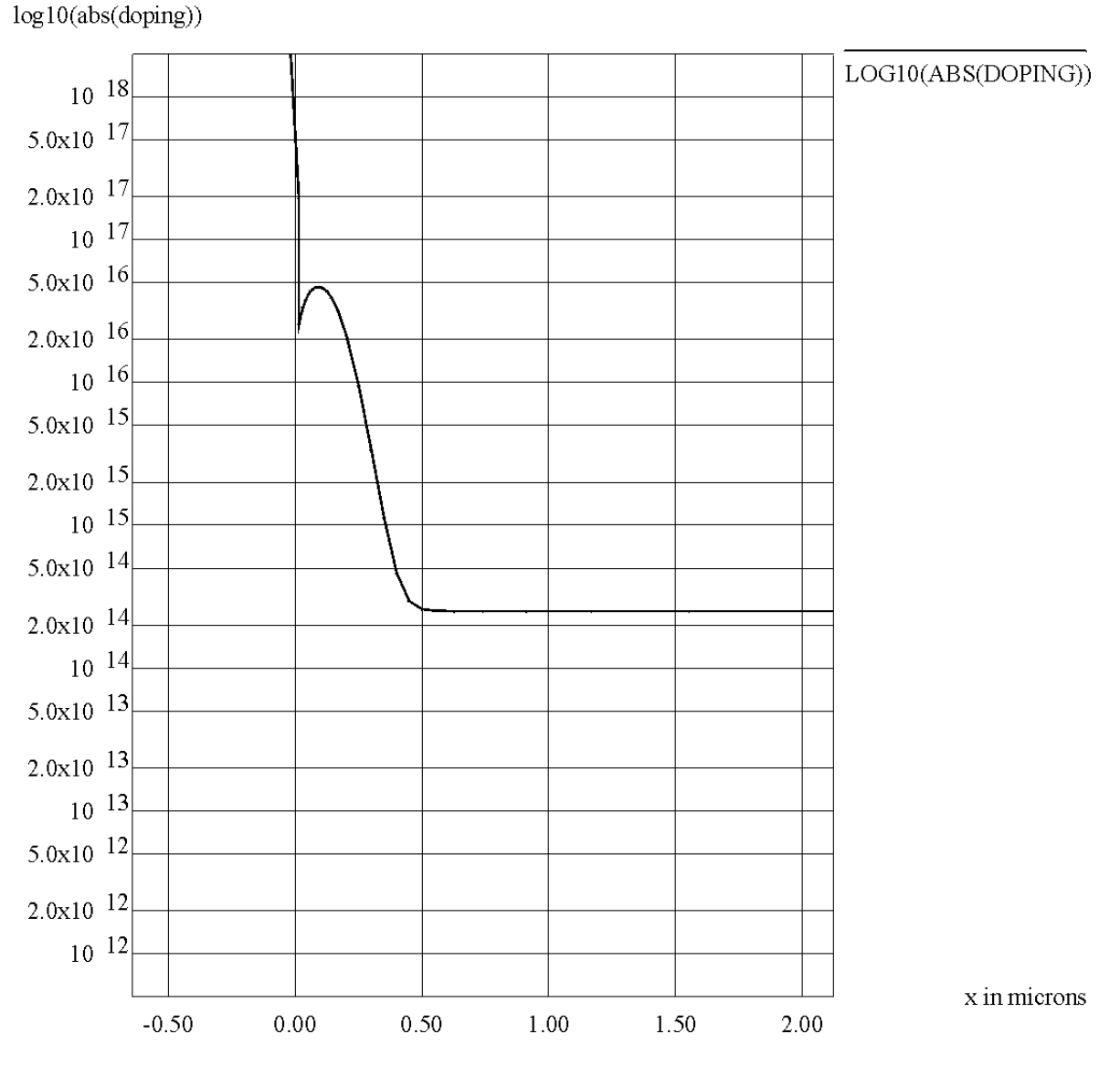

Fig. 5 Perfil de dopagem de canal obtido por simulação SUPREM.

**Arquivo de entrada para simulação bidimensional de fonte/dreno e canal:**

set echo cpu log phos poly /gas Trn.0=0.0

```
bor poly /gas Trn.0=0.0
phos oxide /gas Trn.0=0.0
bor oxide /qas Trn.0=0.0
#This line x was modified to get the full device/2
#the vertical definition
line x loc=0.0 tag=lft spacing=0.25
line x loc=0.95spacing=0.03line x loc=1.25
                   spacing=0.03line x loc=1.9
                  spacing=0.25line x loc=2.0 tag=rht spacing=0.25
#the horizontal definition
line y loc=0.0 tag=top spacing=0.01
line y loc=0.1spacing=0.01line y loc=0.25spacing=0.05line y \text{loc} = 0.5spacing=0.01line y loc=1.0 tag=bot
#the silicon wafer
region silicon xlo=lft xhi=rht ylo=top yhi=bot
#set up the exposed surfaces
bound exposed xlo=lft xhi=rht ylo=top yhi=top
bound backside xlo=lft xhi=rht ylo=bot yhi=bot
#calculate the mesh
init boron conc=2.50e14
#35 the pad oxide
deposit oxide thick=0.030
#36 the uniform boron implant
implant boron dose=1.2e12 energy=30 pearson
#37 oxide etching
etch oxide all
#38 anneal of implant (boron) gate oxidation
deposit oxide thick=0.035
diffuse time=5 temp=950 nitrogen
diffuse time=60 temp=950 nitrogen
#39 deposit the poly
deposit poly thick=0.500 div=10 phos con=1.0e19
#40 anneal phos diffuse in poly
diffuse time=35 temp=925 nitrogen
#42 anneal Si poly
diffuse time=5 temp=950 nitrogen
diffuse time=5 temp=950 nitrogen
diffuse time=10 temp=950 nitrogen
#43 etch the poly away
etch poly right p1.x=1.05 p1.y=-0.020 p2.x=0.95 p2.y=-0.55
#save: outfile
struct outf=poly.str
#49 the uniform phos implant (drain/source)
implant phos dose=2e15 energy=30 pearson
#49 the uniform arsenic implant (drain/source)
implant arsenic dose=7.5e15 energy=50 pearson
```

```
#52 anneal of implant (phos+ars) drain/source
diffuse time=5 temp=950 nitrogen
diffuse time=15 temp=950 nitrogen
#54 phos-ars anneal (drain/source)
diffuse time=20 temp=950 nitrogen
struct outf=imp4.str
# plot the total profile (drain) -2Dim.
select z=log10(abs(phos+ars))
plot.2d bound fill y.max=1.0
foreach v (15.0 to 21.0 step 0.5)
   contour val=v
end
```
O perfil bidimensional de dopagem resultante desta simulação está mostrado na figura 6.

SUPREM-IV.GS 9805.LINUX

y in microns

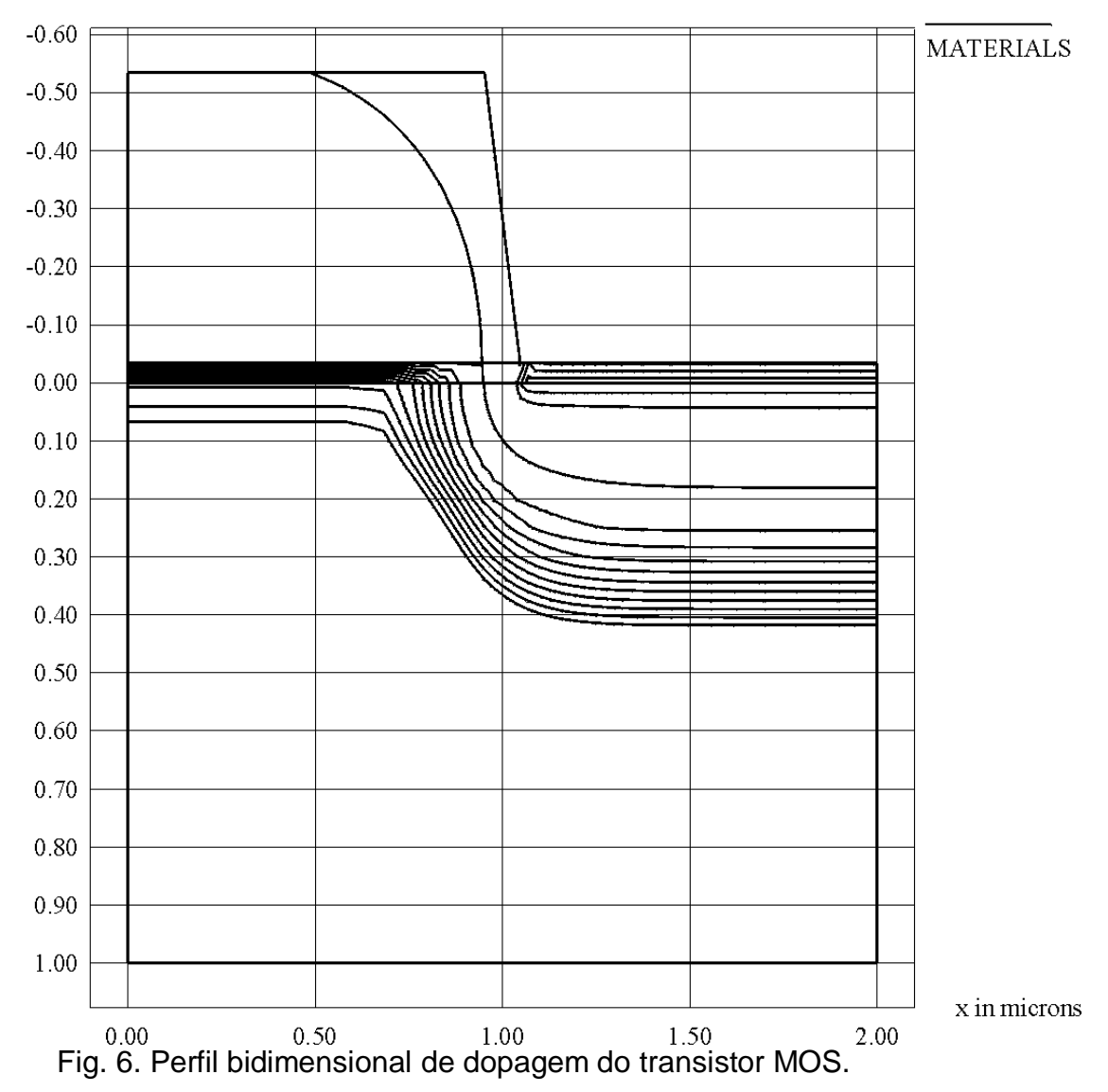

### **PISCES:**

Programas como PSICES e outros tomam a descrição física do dispositivo e realizam uma simulação elétrica do mesmo, calculando as distribuições de potencial elétrico, campo elétrico, densidade de portadores, densidade de corrente elétrico e corrente total em cada terminal do dispositivo, tendo como condições de contorno as tensões aplicados nos mesmos. Estes resultados oferecem as curvas de corrente versus tensões aplicadas (curvas características), anomalias e limitações de desempenho, detalhes de funcionamento interno do dispositivo (não visível por medidas elétricas). O programa baseia-se na solução bidimensional da equação de Poisson e da equação de continuidade de portadores, tendo em vista a estrutura física e as tensões aplicadas aos terminais, como ilustra o diagrama de blocos da figura 7. A figura 8 mostra a distribuição bidimensional de potencial elétrico de um dado transistor MOS.

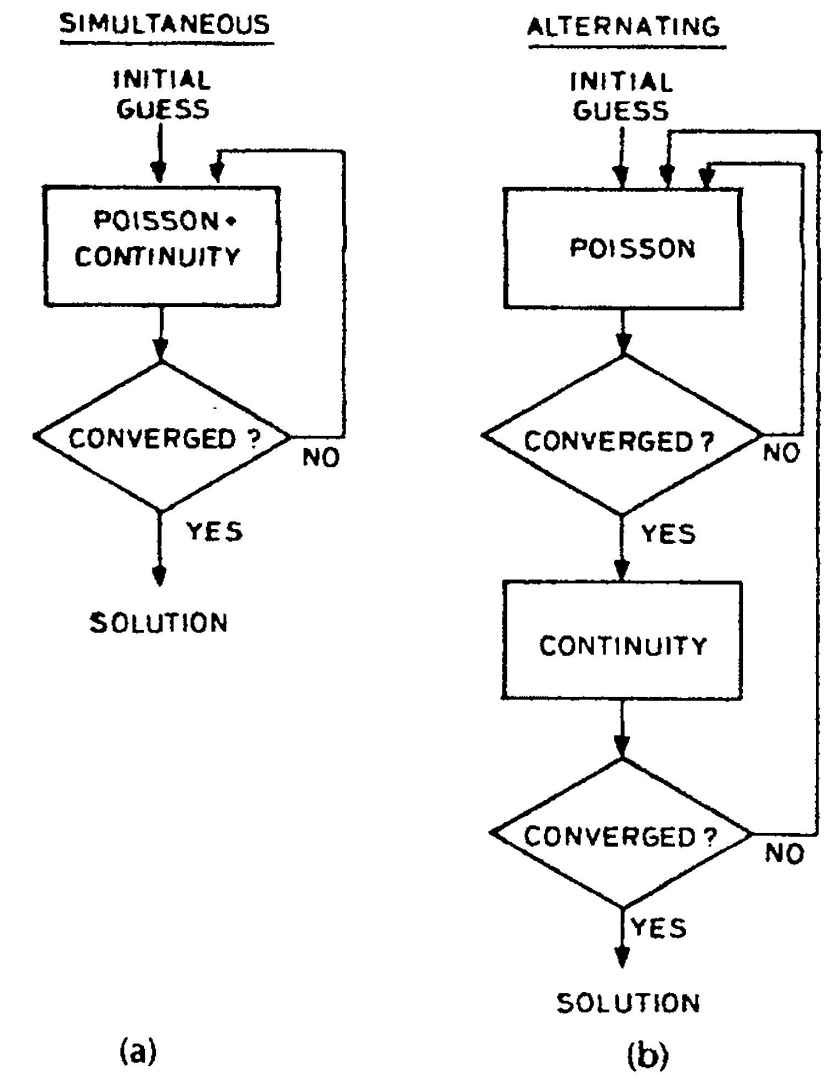

Fig. 7 Diagrama de blocos dos cálculos PISCES a) por método simultâneo e b) por método iterativo.

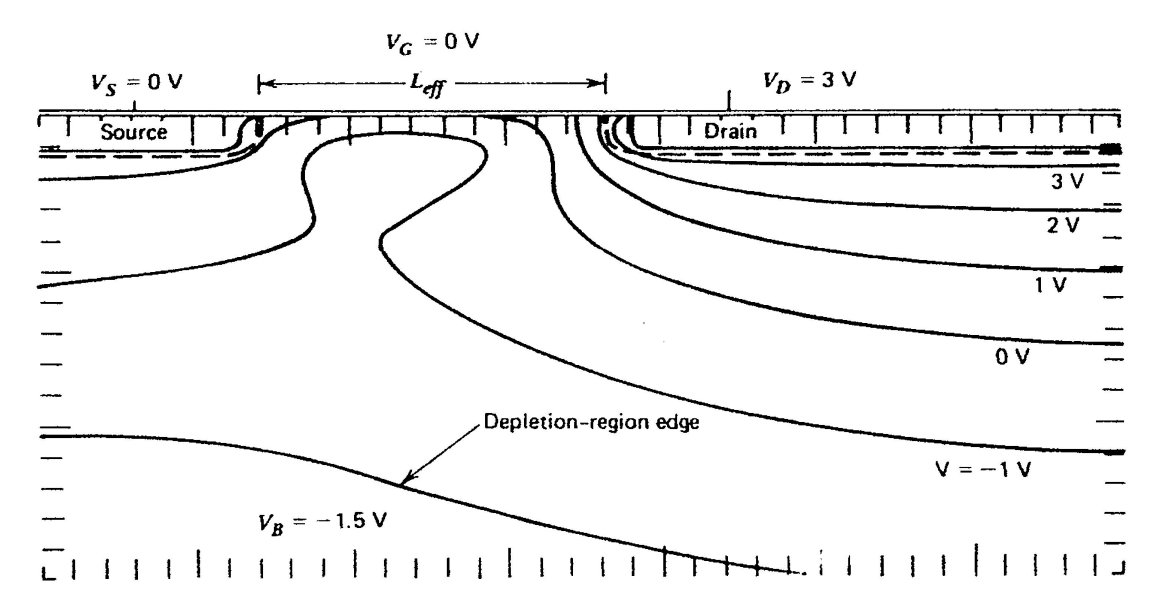

Fig. 8 Distribuição de potencial elétrico em um dado transistor MOS, obtido por simulação PISCES.

#### **Exemplo de Simulação PISCES:**

Segue um exemplo de simulação realizado, tendo um transistor nMOS com as seguintes características físicas: L=2 $\mu$ m,  $X_J$ =0.5 $\mu$ m,  $T_{OX}$ =35nm, um perfil de ajuste de V<sub>T</sub> raso com N<sub>A</sub> de superfície de 8 x 10<sup>16</sup> cm<sup>-3</sup>, porta de Si-poli tipo n<sup>+</sup>.

O arquivo de entrada PISCES é como segue:

```
Title Short Channel (L=2.0 um) MOSFET with doping for ajust of VT
$ Name: Hugo R. Jimenez Grados
$ Especifications: L= 2.0 um Xj=0.5 Tox=0.035 um
$ O L efetivo 'e menor pelo efeito de difusão lateral.
$ * * * A : define rectangular grid * * *
mesh rectangular nx=38 ny=23 outf=nmeshb.msh
x.m n=1 l=0 r=1x.m n=4 l=0.50 r=.7x.m n=8 l=0.70 r=.75x.m n=15 l=1.0 r=1.0
x.m n=17 l=1.2 r=1.0x.m n=24 l=1.8 r=1.0x.m n=26 l=2.0 r=1.0x.m n=31 l=2.30 r=.8x.m n=35 l=2.50 r=1.33
x.m n=38 l=3.00 r=1.40
y.m n=1 l=-.035 r=1y.m n=4 l=0 r=1y.m n=9 l=0.10 r=1.25y.m n=14 l=0.40 r=1.15
y.m n=16 l=0.50 r=1.15
```

```
y.m n=23 l=2.0 r=1.25
```

```
$ * * * eliminate
```

```
elim ix.lo=13 ix.hi=26 iy.lo=20 iy.hi=23 y.dir
```

```
elim ix.log=1 ix.hi=38 iy.lo=21 iy.hi=23 y.dir
elim ix.lo=5 ix.hi=13 iy.lo=21 iy.hi=23 y.dir
elim ix.lo=25 ix.hi=33 iy.lo=21 iy.hi=23 y.dir
$ * * * distort * * *
spread left w=0.70 up=4 lo=16 y.lo=0.5 en=1.2 gr1=1.3
     qr2 = .5 mid=13 y.mid=0.35
+righ w=0.70 up=4 \ell lo=16 y.lo=0.5 en=1.2 gr1=1.3
spr
     qr2 = .5 mid=10 y.mid=0.3
+$***regions
region num=1 ix.l=1 ix.h=38 iy.l=1 iy.h=4 oxide
region num=2 ix.l=1 ix.h=38 iy.l=4 iy.h=23 silicon
$ * * * electrodes
elec num=1 ix.l=4 ix.h=35 iy.l=1 iy.h=1elec num=2 ix.l=1 ix.h=38 iv.l=23 iv.h=23
elec num=3 ix.l=1 ix.h=3 iy.l=4 iy.h=4elec num=4 ix.l=36 ix.h=38 iy.l=4 iy.h=4
$ * * * doping and fixed charge
dop req=2 unif conc=2.5e14 p.type
DOP GAUSS CONC=8.0E16 P.TYPE
+ JUNC=0.75 y.top=0 y.bot=0 char=0.1
      reg=2 n.type gaussian x.right=.90 ratio.lateral=.8
dop
     conc=1e20 junction=.5
+dop
      reg=2 n.type gaussian x.left=2.1 ratio.lateral=.8
+conc=1e20 junction=.5
$....Plot grid
options plotdev=xterm
$options plotdev=lw plotfile=grid.ps
$plot.2d grid no.top bound pause
$plot.2d no.top bound junction pause
$contour doping abs log min=15 max=20 del=0.5
$plot.2d junction no.top bound pause
$contour poten ncont=5
$$ Perfil do doping in y=0
$plot.1d dop log abs a.x=0 a.y=0 b.x=3 b.y=0 pause
$$Perfil vertical em x=0.2 (Source)
$plot.1d dop log abs a.x=0.2 b.x=0.2 a.y=0 b.y=2 pause
$$ Perfil vertical em x=1.5 (gate)
plot.1d dop log abs a.x=1.5 b.x=1.5 a.y=0 b.y=2 pause
$$Perfil vertical em x=2.8 (drain)
$plot.1d dop log abs a.x=2.8 b.x=2.8 a.y=0 b.y=2 pause
end
Title Long Channel MOS (2.0 um channel) with doping for ajust of VT=0.8 v
$$ Name: Hugo R. Jimenez Grados
```
\$ Especifications:  $L = 2.0$  um  $Xi = 0.5$  Tox=0.035 um

\$ \* \* \* define rectangular grid

\$ date from program grid.p2 : file nmeshb.msh mesh inf=nmeshb.msh

\$ \* \* \* Symbolic Factorization (Gummel) and Parameters

```
symb qummel carr=1 electrons
method iccq damped
$ * * * Materials/Contacts
mater num=2 g.surf=0.75
contact num=1 n.polv
$ * * * Models
models conmob temp=300 fldmob print
$ * * * Solve Initial Bias Point: Save in nbiasbinit
solve initial outfile=nbiasbinit.slv
$ * * * Switch to Newton Method
symb newton carriers=1 electrons
method autonr
$ * * solve for gate characteristics * *
\frac{1}{2} * * Solve for Vds = 1.0 volts: Save in nbiasb15a
$ solve v4=2.0 outf=nbiasb15a.slv
$ * * Setup I-V Log File
$log outf=nlVb15.log
$ * * Step Vgs from 0 to 1.0 volts (vds=1.0 volts)
$ solve v1=0.0 vstep=0.1 nsteps=10 electrode
$ * * solve for drain characteristics * *
\text{\$ * * Solve for Vqs = 1.0 volts: Save in ivds}$solve v1=1.0$log outf=ivds.log
$ * * Step Vds from 0 to 5.0 volts (vgs=0.0 volts)
$solve \quad v4=0.0 \text{ vstep}=0.1 \text{ nstep}=50 \text{ elect} = 4$ * * solve for n, for poten and for Efield
solve v4=5.0 v1=0.0 v3=0 v2=0 outf=nbias.slvoptions plotdev=xterm
$options plotdev=lw plotfile=JELECT.ps
$** Plot Id vs Vgs (Log and Linear Scales)
$plot.1d x.axis=v1 y.axis=i4 pause
$plot.1d x.axis=v1 y.axis=i4 log points pause
$** Plot Id vs Vds (Log and Linear Scales)
$plot.1d x.axis=v4 y.axis=i4 log points pause
$plot.1d x.axis=v4 y.axis=i4 pause
$ * * * Perfil do potential in y=0
plot.1d poten abs a.x=0 a.y=0 b.x=3 b.y=0 pause
\frac{1}{2} * * * Perfil do potential in y=1.0
$plot.1d poten abs a.x=0 a.y=1.0 b.x=3 b.y=1.0 pause
$ * * Perfil do potential bidimen
plot.2d no.top bound junction pause
contour poten min=0.0 max=7 del=0.5 pause
$** electron concentration in y=0plot.1d electron log abs a.x=0 a.y=0 b.x=3 b.y=0+ min=0 max=20 spline nspl=300 points pause
$** electron concentration in y=1.0
$plot.1d electron log abs a.x=0 a.y=1.0 b.x=3 b.y=1.0
$+ min=0 max=20 spline nspl=300 points pause
$ * * electron concentration - bidimen
```
plot.2d no.top bound junction pause contour electron log min=10 max=20 del=1.0 pause \$ \* \* Electric field in y=0 \$plot.1d E.field abs  $a.x=0$   $a.y=0$   $b.x=3$   $b.y=0$  pause \$ \* \* Electric field in y=1 \$plot.1d E.field abs  $a.x=0$  a.y=1.0 b.x=3 b.y=1.0 pause \$ \* \* Electric field - bidimen \$plot.2d no.top bound junction pause \$contour E.field log min=0 max=20 del=2.0 pause \$ \* \* \*current densities in y=0 \$plot.1d J. Electr abs  $a.x=0$   $a.y=0$   $b.x=3$   $b.y=0$  pause \$ \* \* current densities - bidimen \$plot.2d no.top bound junction pause \$contour J.Electr log min=2 max=10 del=0.5 pause end

A figura 9 apresenta curvas de corrente de dreno versus tensão de porta, para  $V_{DS}=2V$  e  $V_{BS}=0$ . Observa-se uma corrente muito grande na região sublimiar e de comportamento não exponencial, como seria esperado em transistor com boa operação. Este comportamento é atribuído ao efeito punchtrough, que representa uma corrente pelo substrato em região abaixo da superfície. Este fenômeno é detalhado pelas distribuição do potencial elétrico, da concentração de elétrons e de densidade de corrente, mostrando um caminho de corrente de elétrons abaixo da superfície, mostrados nas figuras 10 a 12 respectivamente.

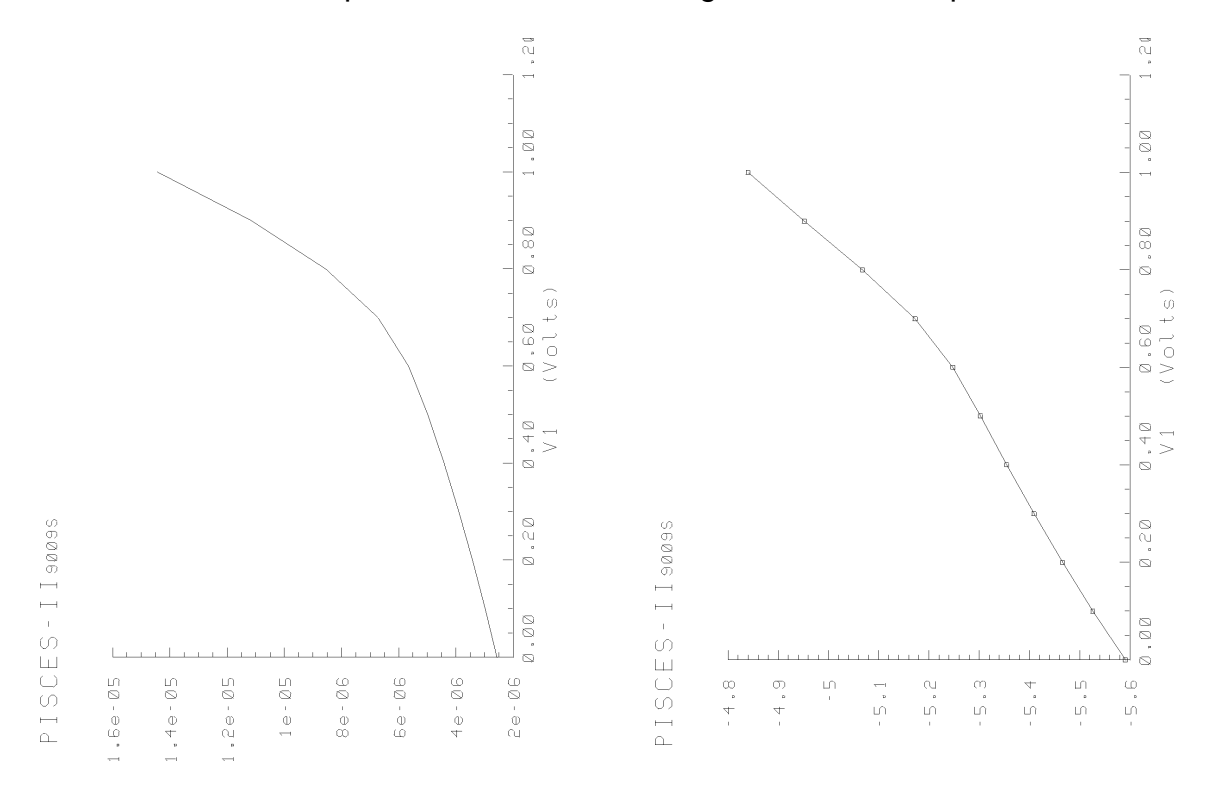

Fig. 9 Curva de  $I_{DS}$  x  $V_{GS}$  para  $V_{DS}=2V$  em escala: a) linear e b) logarítmica

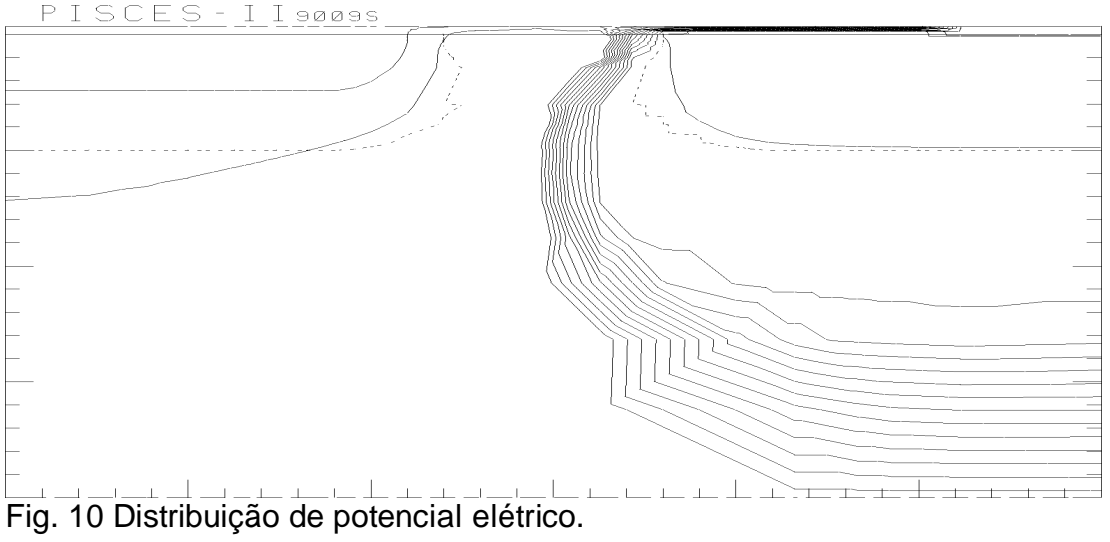

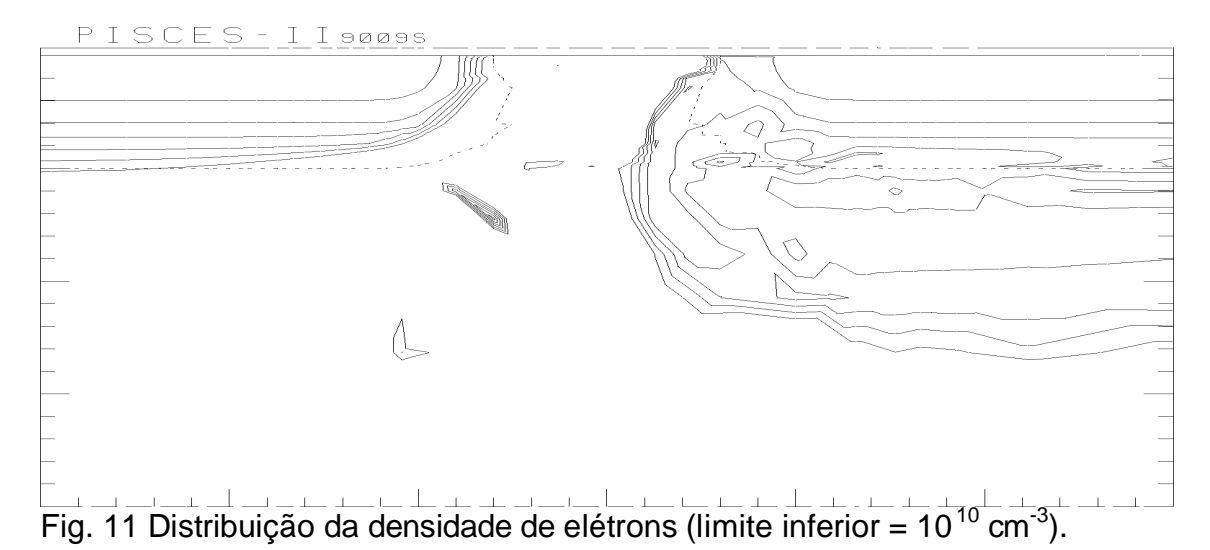

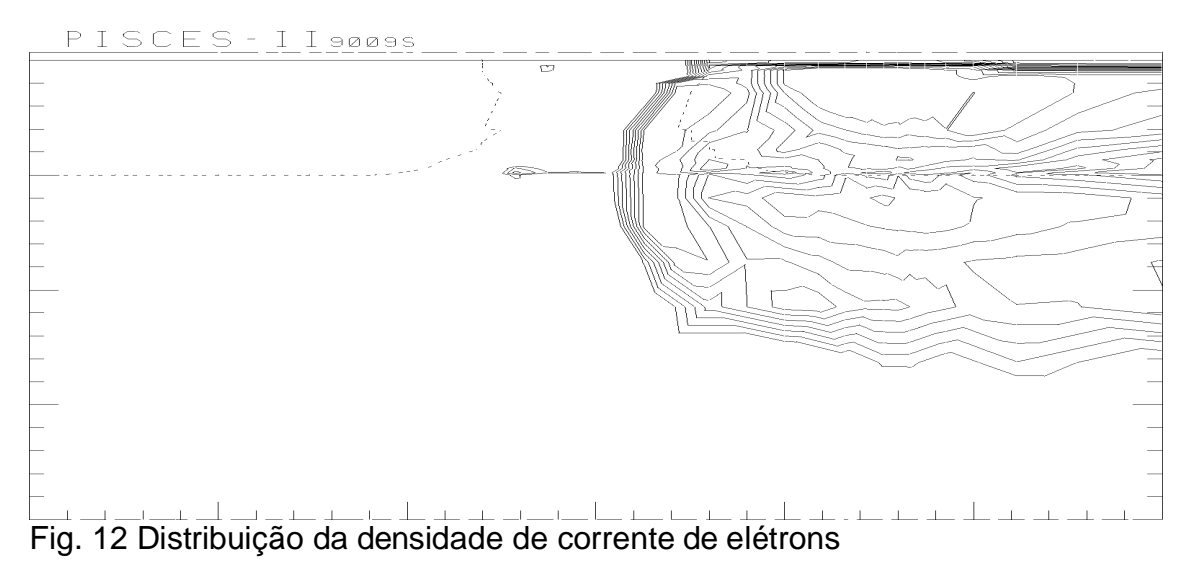

A anomalia apresentada pelo transistor deve ser corrigida pelo aumento da concentração da dopagem de substrato na região abaixo do canal. Este exemplo mostra o potencial desta ferramenta de CAD para projeto de processo/dispositivo.